## **Jak vyměnit LightBox za GreyBox v SunLight-CMS**

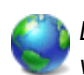

LightBox skript slouží k efektní prezentaci obrázků v novém okně na webové prezentaci. Při použití LightBoxu v SunLight-CMS jsem však narazil na řadu problémů. Proto jsem LightBox nahradil skriptem GreyBox.

Kromě otevření jednoho obrázku umí i slideshow obrázků, a především podporuje i otevření nového webu do iframe, a dokonce slideshow více webů v iframe. Skript GrexBox má jen 22KB a můžete si jej stáhnout z domovské [stránky](http://orangoo.com/labs/GreyBox/).

## **Návod na výměnu skriptu:**

Skript LightBoxu se nachází ve složce remote aplikace SunLight-CMS. Ve složce remote vytvořte nový adresář greybox. Do složky greybox překopírujte všechny soubory skriptu.

Vyhledejte soubor galleryOutput.php ve složce core a otevřete v editoru. V souboru vyhledejte řádek číslo 40 a zápis rel='lightbox[".\$id."]' nahraďte zápisem rel='gb\_imageset[".\$id."]'. Soubor zavřete.

Vyhledejte soubor parseHCM.php ve složce core a otevřete v editoru. Vyhledejte všechny slova lightbox a ty nahraďte slovem gb\_imageset. Soubor zavřete.

Vyhledejte soubor templateHead.php ve složce core a otevřete v editoru. V tomto souboru jsou umístěny odkazy na skripty LightBoxu a ty musíme nahradit novými odkazy.

Vyhledejte v souboru tento zápis:

```
if(_lightbox){ echo ' <link rel="stylesheet"
href="'. indexroot.'remote/lightbox/style.css" type="text/css" media="screen" />
<script type="text/javascript"
src="'._indexroot.'remote/lightbox/prototype.js"></script> <script
type="text/javascript"
src="'._indexroot.'remote/lightbox/scriptaculous.js?load=effects"></script> <script
type="text/javascript" src="'._indexroot.'remote/lightbox/lightbox.js"></script>'; }
```
Nahraďte tímto zápisem:

```
if( lightbox){ echo ' <script type="text/javascript"> var GB ROOT DIR =
"'._indexroot.'remote/greybox/"; </script> <script
src="'._indexroot.'remote/greybox/AJS.js" type="text/javascript" ></script> <script
src="'._indexroot.'remote/greybox/AJS_fx.js" type="text/javascript"></script> <script
src="'._indexroot.'remote/greybox/gb_scripts.js" type="text/javascript"></script>
<link href="'._indexroot.'remote/greybox/gb_styles.css" rel="stylesheet"
type="text/css" />'; }
```
Skript GreyBox je připraven pro pouřívání v SunLight-CMS v galeriích. Pokud budete chtít zobrazit skriptem obrázek v článku nebo v sekci, je potřeba doplnit odkaz parametrem rel="gb\_image[]" pro samostatný obrázek a rel="gb\_imageset[galerie]" pro slideshow skupiny obrázků. Pro zobrazení jednotlivých stránek pak rel="gb\_page[WIDTH, HEIGHT]". Více se dozvíte v [dokumentaci](http://orangoo.com/labs/greybox/normal_usage.html).

```
Autor: admin • Vydáno: 28.2.2008 17:14 • Přečteno: 13945x
```